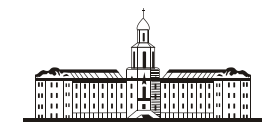

*Doccu<del>uc</del>kaa Stkage*uua C

РОССИЙСКАЯ АКАДЕМИЯ НАУК

**ИНСТИТУТ ПРОБЛЕМ БЕЗОПАСНОГО РАЗВИТИЯ АТОМНОЙ ЭНЕРГЕТИКИ**

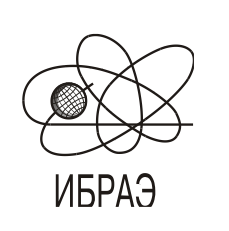

RUSSIAN ACADEMY OF SCIENCES

**NUCLEAR SAFETY INSTITUTE**

Препринт ИБРАЭ № IBRAE-1998-06 Preprint IBRAE-1998-06

**С.А.Богатов, С.Л.Гаврилов, А.В.Глушко, В.А.Данилян, А.А.Егоркин, А.И.Ермолаев, С.А.Кабалевский, М.Ф.Каневский, В.П.Киселев, А.В.Кулик, А.Ф.Леонов, А.Н.Серов, С.Ю.Чернов.**

# **МАКЕТ ИНФОРМАЦИОННО-ИЗМЕРИТЕЛЬНОГО КАНАЛА АВТОМАТИЗИРОВАННОЙ СИСТЕМЫ РАДИАЦИОННО-ЭКОЛОГИЧЕСКОГО КОНТРОЛЯ**

Москва 1998 Moscow 1998

Богатов С.А., Гаврилов С.Л., Глушко А.В., Данилян В.А., Егоркин А.А., Ермолаев А.И., Кабалевский С.А., Каневский М.Ф., Киселев В.П., Кулик А.В., Леонов А.Ф., Серов А.Н., Чернов С.Ю. МАКЕТ ИНФОРМАЦИОННО-ИЗМЕРИТЕЛЬНОГО КАНАЛА АВТОМАТИЗИРОВАННОЙ СИСТЕМЫ РАДИАЦИОННО-ЭКОЛОГИЧЕСКОГО КОНТРОЛЯ. Препринт № IBRAE-98-06. Москва. Институт проблем безопасного развития атомной энергетики РАН. Май 1998. 19 с. — Библиогр.: 1 назв.

### Аннотация

В работе приведено описание созданного в ИБРАЭ РАН макета информационно-измерительного канала автоматизированной системы радиационного мониторинга. Приведены описания двух измерительных каналов (спектрального и интегрального) и программного обеспечения для сбора, обработки и визуализации радиоэкологической информации и моделирования развития аварийных ситуаций.

### **©ИБРАЭ РАН, 1998**

Bogatov S.A., Gavrilov S.L., Glushko A.V., Danilyan V.A., Egorkin A.A., Ermolaev A.I., Kabalevsky S.A., Kanevsky M.F., Kiselev V.P., Kulik A.V., Leonov A.F., Serov A.N., Chernov S.Y. THE MODEL OF DATA ACQUISITION CHANNEL FOR AUTOMATIC RADIATION MONITORING SYSTEM. Preprint IBRAE-98-06. Moscow. Nuclear Safety Institute. May 1998. 19 p. — Refs.: 1 items.

### Abstract

The description of the model of data acquisition channel for automatic radiation monitoring system is presented. The model includes two measurement channels (spectral and integral) and software for data acquisition, processing and visualization and modeling of development of accidental situations.

### **©Nuclear Safety Institute, 1998**

## Макет информационно-измерительного канала автоматизированной системы радиационно-экологического контроля

*С.А.Богатов, С.Л.Гаврилов, А.В.Глушко, В.А.Данилян, А.А.Егоркин, А.И.Ермолаев\*, С.А.Кабалевский, М.Ф.Каневский, В.П.Киселев, А.В.Кулик, А.Ф.Леонов\*\*, А.Н.Серов, С.Ю.Чернов*

ИНСТИТУТ ПРОБЛЕМ БЕЗОПАСНОГО РАЗВИТИЯ АТОМНОЙ ЭНЕРГЕТИКИ 113191, Москва, ул. Б. Тульская, 52 тел.: (095) 955-26-26, факс: (095) 958-51-11, эл. почта: gav@ibrae.ac.ru

\*СПЕЦИАЛИЗИРОВАННЫЙ ЦЕНТР «СЕРВИСИНТЕРТЕХНИКА», \*\*НИЦ «СНИИП»

### **Содержание**

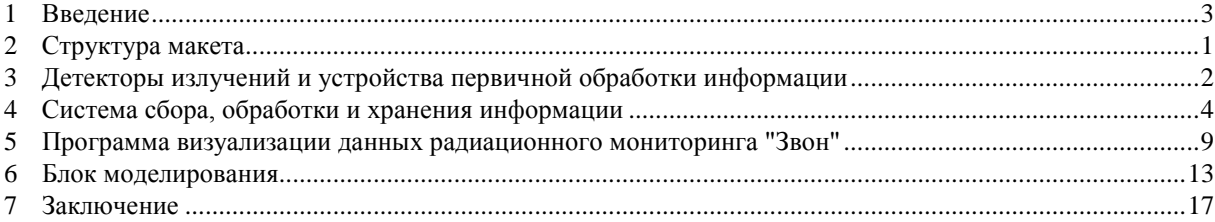

### **1 Введение**

Создание автоматизированных систем радиационно-экологического контроля на потенциально опасных объектах является существенным условием безопасности их работы. Кроме того, автоматизированные системы контроля за счет их быстродействия позволяют сократить до минимума возможные последствия в случае возникновения аварийных ситуаций. Современная концепция радиационного и экологического мониторинга подразумевает не только постоянное проведение контроля, но предсказание на базе моделирования возможных последствий аварийных ситуаций, что может оказать существенную помощь в своевременном выборе оптимальных контрмер.

В настоящее время в России ведется реализация федеральных программ создания единой государственной автоматизированной системы контроля радиационной обстановки (ЕГАСКРО) и единой государственной системы экологического мониторинга (ЕГСЭМ). При этом создание отдельных подсистем возложено на соответствующие министерства и ведомства. Институт безопасного развития атомной энергетики российской академии наук также принимает участие в научно-исследовательских работах по разработке систем мониторинга по заказу ряда ведомств. В рамках этой деятельности был создан макет информационно-измерительного канала для системы мониторинга с учетом современных требований и технических возможностей. Макет информационно-измерительного канала, описанный в данной работе представляет собой логически завершенную последовательность технических и программных средств, начиная от средств контроля и кончая блоками моделирования развития аварийных ситуаций.

### **2 Структура макета**

Структура макета информационно-измерительного канала представлена на рисунке 1. Созданный макет состоит из трех функциональных частей: блока детектирования, рабочего места оператора (эксперта) (система сбора, обработки и хранения информации) и рабочего места инспектора (эксперта) (система визуализации данных мониторинга и блок моделирования развития аварийных ситуаций). В последующих главах препринта подробно рассмотрены перечисленные функциональные части макета информационно-измерительного канала.

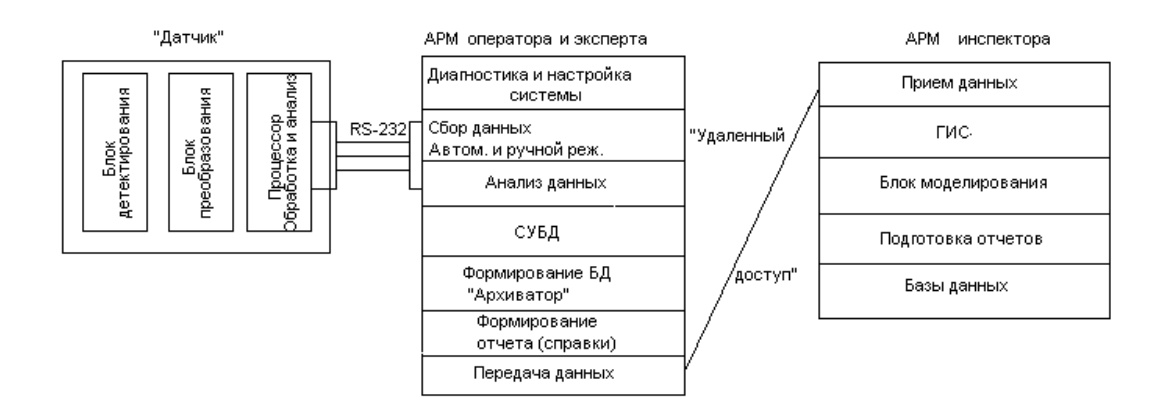

Рис. 1. Структура макета информационно-измерительного канала

### 3 Детекторы излучений и устройства первичной обработки информации

Макет информационно-измерительного канала системы радиационного мониторинга построен на основе концепции распределенного интеллекта, которая подразумевает работу детекторов излучения совместно с так называемыми интеллектуальными контроллерами (ИК). ИК располагаются в непосредственной близости к детекторам (или в едином конструктивном исполнении) и содержат в себе микропроцессор на базе однокристальной ЭВМ, постоянное запоминающее устройство (ПЗУ) и оперативное запоминающее устройство (ОЗУ).

ИК позволяют полностью обеспечивать работу детектора по заданной программе, обрабатывать данные и сравнивать их с заданными контрольными уровнями (предупредительный и аварийный) и хранить достаточно большие массивы измерительной информации. ИК могут включать в себя аналого-цифровые преобразователи (АЦП) и работать в спектрометрическом режиме с обработкой спектральной информации. ИК осуществляют связь с центральным компьютером и передают накопленную информацию по его запросу. Необходимые параметры измерений (время экспозиции, уставки, энергетические пороги и т.д.) ИК также получают из центрального компьютера. Кроме того, в случае превышения какой либо уставки в процессе измерения ИК может послать сигнал тревоги в центральный компьютер или выставить соответствующий флаг для обнаружения при регулярном опросе состояния детекторов. ИК могут быть связаны с центральным компьютером посредством телефонной, кабельной, или радиосвязи с использованием соответствующих модемов или непосредственно кабелем с использованием стандартного интерфейса RS 232.

Такое построение системы позволяет, как разгрузить каналы связи и центральный компьютер от первичной информации, так и существенно повысить помехоустойчивость и надежность системы в целом.

Созданный макет системы включает в себя два измерительных канала с интеллектуальными контроллерами, управляемыми одной центральной ЭВМ с помощью программы сбора и обработки информации "REM" (Радиоэкологический мониторинг).

Один измерительный канал предназначен для контроля мощности дозы с помощью интегрального счетчика. Он состоит из интегрального детектора БДМГ-08Р на основе газоразрядного счетчика СИ 22Г и интеллектуального контроллера ИК1 на базе однокристальной ЭВМ МК-51. Функциональная схема блока детектирования и ИК1 представлена на рисунке 2. После записи основных команд из центральной ЭВМ ИК позволяет автономно проводить измерения мощности дозы в течение нескольких суток. В любое время по запросу ЭВМ ИК1 позволяет считать информацию, накопленную с момента предыдущего опроса. В случае превышения скоростью счета заданной уставки ИК1 устанавливает соответствующий

флаг (предупредительный или аварийный), который может быть обнаружен специальной командой без считывания всего буфера. Проверка состояния флагов производится постоянно. Кроме того, в случае превышения уставок предусмотрено автоматическое включение желтого или красного фонаря (предупредительный или аварийный уровень) в блоке индикации. ИК связан с ЭВМ с помощью интерфейса RS 232.

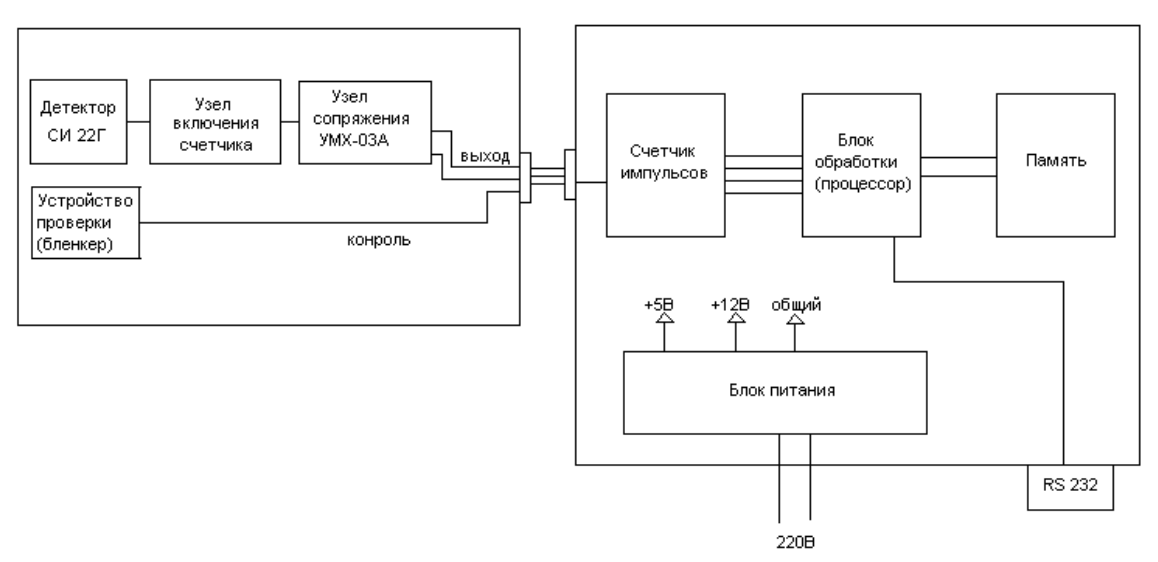

*Рис.2. Функциональная схема канала интегрального счета*

Второй измерительный канал является спектральным и позволяет кроме мощности дозы оценивать изотопный состав загрязнений и концентрацию основных дозообразующих нуклидов. Он состоит из сцинтилляционного детектора на базе спектрометрического кристалла CsI и интеллектуального контроллера ИК2 на базе однокристальной ЭВМ МК-51. Функциональная схема блока детектирования и ИК-2 представлена на рисунке 3.

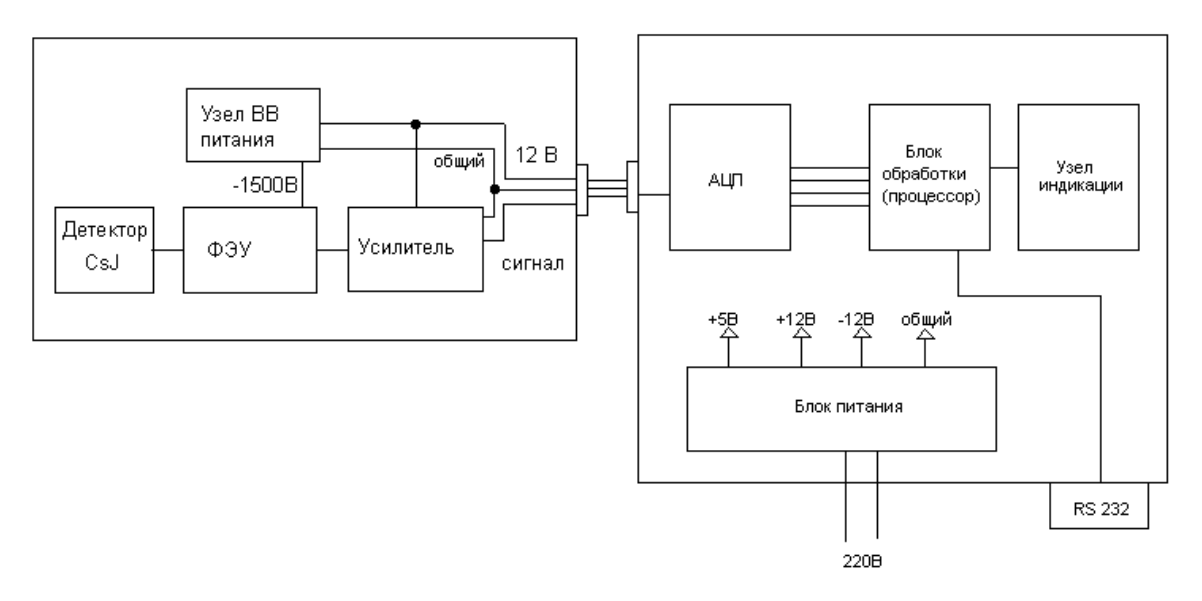

*Рис.3. Функциональная схема спектрометрического канала.* 

Макетный образец ИК-2 имеет ограниченное число команд и функций, поэтому ряд необходимых для полноценной работы функций пришлось реализовать на промежуточной ЭВМ, являющейся по существу частью интеллектуального контроллера. В перспективе все функции промежуточной ЭВМ (ЭВМ-ИК) должны будут выполняться непосредственно самим ИК, выполненным в едином конструктиве с детектором или блоком обработки. В настоящее время ИК2 позволяет проводить измерения в спектральном режиме в интервале времени между командами START и STOP и передавать накопленную информацию (один 256 канальный спектр) в ЭВМ -ИК по команде READ. Все измерительные параметры (время экспозиции, уставки, энергетические пороги и т.д.) и вся накопленная информация хранятся в памяти ЭВМ-ИК и передаются в центральный компьютер по запросу. В случае превышения контрольных уставок ЭВМ-ИК передает в центральный компьютер сигнал тревоги.

Оба измерительных канала управляются одной программой "REM" (Радиоэкологический мониторинг) на центральном компьютере.

### 4 Система сбора, обработки и хранения информации «REM»

Программа "REM" предназначена для управления детекторами ионизирующих излучений в режиме on-line и выполняет следующие функции:

1. Связь с интеллектуальными контроллерами детекторов, запуск измерительных программ, запись параметров измерений и считывание измеренных данных.

2. Обеспечение работы с каждым детектором в отдельности для их проверки и настройки.

3. Обеспечения автоматического режима сбора информации со всех детекторов с заданной периодичностью.

4. Звуковое и визуальное извешение оператора о повышении измеряемых параметров непосредственно после окончания соответствующей экспозиции независимо от срока очередного опроса.

5. Формирование базы данных из полученной измерительной информации и просмотр данных (в том числе графическое представление спектральной информации).

6. Формирование сводки о радиационной обстановке для передачи ее в геоинформационную систему для визуализации.

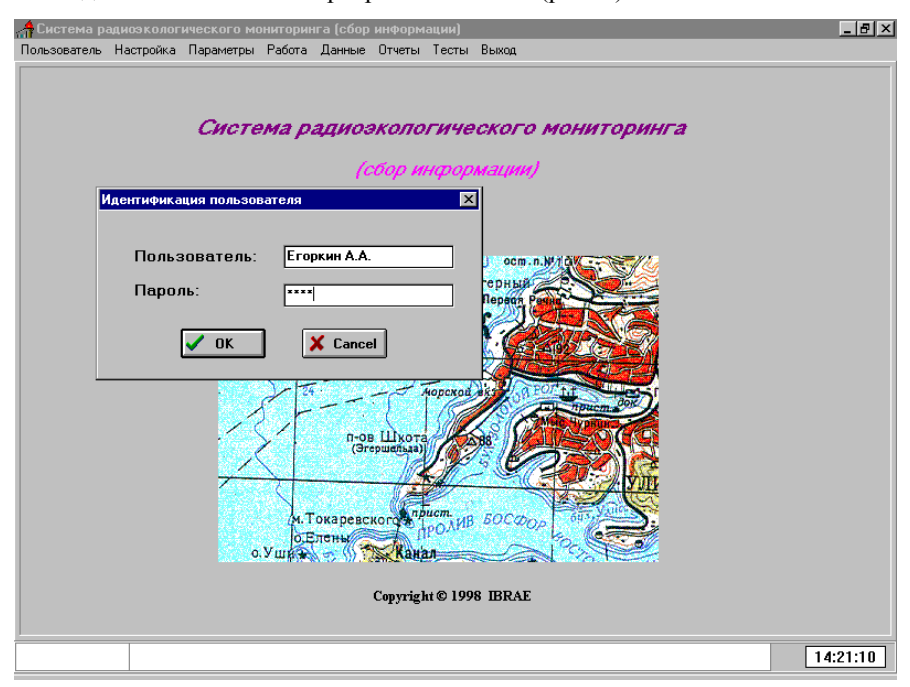

Рассмотрим команды основного меню программы «REM» (рис. 4)

Рис.4. Рабочее окно программы «REM» (Пользователь)

#### Пользователь. (Рис.4)

Команда позволяет открыть сеанс после внесения данных об операторе и закрыть сеанс после завершения работы. Предусмотрены различные уровни допуска к изменениям параметров системы в зависимости уровня и статуса оператора. Так «Менеджер» может менять практически все уставки и параметры, а «Пользователь» только проводить измерения без каких либо вмешательств в настройку системы.

|                                  |                                                      | А Система радиоэкологического мониторинга (сбор информации)<br>Пользователь Настройка Параметры Работа Данные Отчеты Тесты Выкод |                                                           |              |                                    | $-10 \times$                                                                                          |  |  |
|----------------------------------|------------------------------------------------------|----------------------------------------------------------------------------------------------------|-----------------------------------------------------------|--------------|------------------------------------|----------------------------------------------------------------------------------------------------|--|--|
|                                  | <b>А Настройка датчика 1</b>                         |                                                                                                    |                                                           |              |                                    | $\Box$                                                                                                |  |  |
|                                  | Время экспозиции<br>50                               |                                                                                                    |                                                           | 50           | √ Старт (источн.)<br>◆ Старт (фон) |                                                                                                    |  |  |
|                                  | Время                                                | Экспозиция                                                                                                    | Норма                                                     | Доза         |                                    | X Стоп                                                                                                |  |  |
|                                  | 14:28:29                                             | 49.70                                                                                                    | $11 - 13$                                                 | 81.2         |                                    |                                                                                                    |  |  |
| <b>C</b> nekTp                   | 14-29-42                                             | 49.66                                                                                                    | $11 - 13$<br>EDX                                          | 81.2<br>81.2 |                                    |                                                                                                    |  |  |
| 4096<br>3584<br>3072<br>2560     |                                                      |                                                                                                    |                                                           | 81.3         |                                    | $\sqrt{C}$ пектр                                                                                      |  |  |
| 2048<br>1536<br>1024<br>512<br>0 |                                                      |                                                                                                    |                                                           |              | $\overline{\phantom{0}}$           | √ Проверка связи<br><b>П</b> Выход                                                                    |  |  |
| 20<br>$\bf{0}$                   | 60<br>40<br>SA Nyck│BAA…│ <mark>20</mark> N…│⊖D…│⊖JC | 80 100 120 140 160 180 200 220<br>Ü (                                                                                            | $\qquad \qquad \blacksquare$<br>  Sr   5.4  <br><b>血D</b> | 255<br>Ф     |                                    | 14:50:36<br>" <mark>"</mark> O… BHA… <mark>தி</mark> ர்… <mark>"சிட சிட சி</mark> ட…<br>EN J<br>14:50 |  |  |

*Рис.5 Рабочее окно программы «REM» (Настройка)*

#### **Настройка**. (Рис.5)

Команда позволяет работать с каждым датчиком в отдельности для проверки и подстройки. Включает следующие команды:

**Список датчиков** - просмотр общего списка датчиков и их кратких характеристик, добавление или удаление датчиков из списка, задание или изменение географических координат датчиков.

**Опрос датчиков** - проверка связи с датчиками.

**Настройка датчиков** - проверка работоспособности датчиков. Включает в себя следующее меню:

*Время экспозиции* - задание времени экспозиции.

*Старт (Источник)* - начало измерения со встроенным контрольным источником (бленкером), установленным в рабочее положение.

*Старт (фон)* - начало измерения без установленного бленкера.

*Стоп* - остановка измерения до истечения "времени экспозиции".

*Спектр* - просмотр набранного спектра (только для спектрометрических каналов).

В таблице выводятся:

Время окончания измерения

Длительность измерения

Нормальное значение измеряемой величины

Измеренное значение мощности дозы.

#### **Параметры** (Рис.6)

Позволяет задавать параметры работы системы и включает следующее меню:

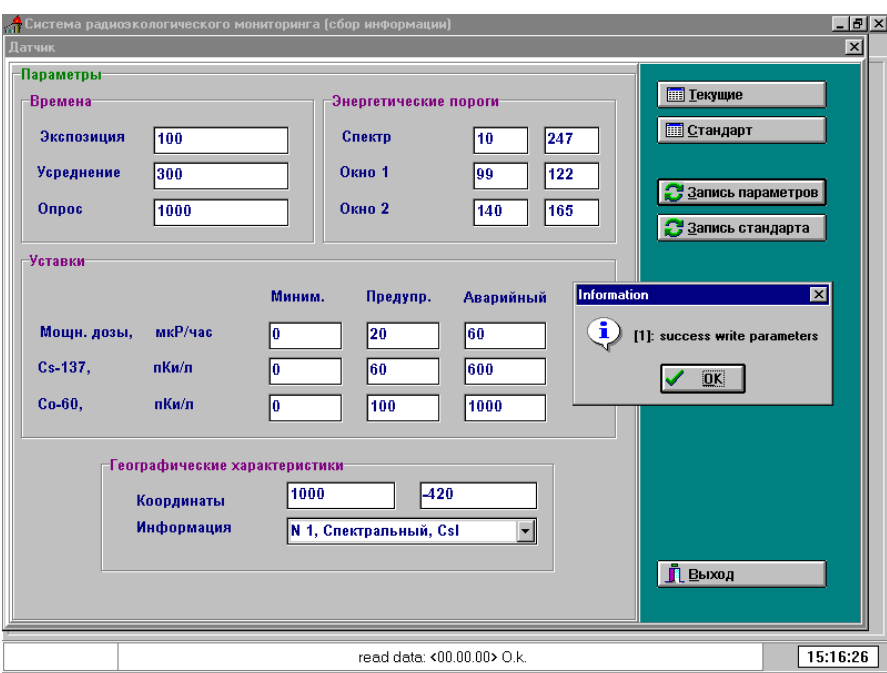

*Рис.6. Рабочее окно программы «REM» (Параметры)*

#### **Время экспозиции**

Задание времени единичного измерения (в том числе для сравнения измеряемой величины с уровнем уставки) ( в секундах).

#### **Время усреднения**

Задание временного интервала для усреднения данных и их дальнейшего хранения (в секундах).

#### **Время опроса**

Задание периода опроса контроллеров детекторов при нормальном режиме работы системы (в секундах).

#### **Энергетические пороги**

Задание энергетических порогов и интервалов:

**Спектр -** задание нижнего и верхнего порогов для всего спектра (только для спектрометрических трактов) ( в номерах каналов)

**Окно 1** - задание порогов первого энергетического окна для определения активности первого нуклида - <sup>137</sup>Cs (в номерах каналов).

**Окно 2** - задание порогов второго энергетического окна для определения активности второго нуклида -<sup>60</sup>Со ( в номерах каналов).

#### **Уставки**

**З**адание контрольных уровней - предупредительного и аварийного:

#### **Мощность дозы** - в мкР/час

Концентрация радионуклидов **137Cs** и **60Co -** в пКи/л:

#### **Географические характеристики:**

Задание **"Географических координат"** и запись краткого комментария **"Информация"** для соответствующего датчика.

Для того чтобы установленные параметры сохранить как базовые необходимо выполнить команду "**Запись стандарта**". Параметры, сохраненные как "стандарт" могут изменяться только пользователем самого высокого уровня («Менеджер»). Для просмотра базовых параметров необходимо нажать клавишу **"Стандарт".**

Для того чтобы установленные параметры вступили в силу, необходимо выполнить команду "**Запись параметров**". После этого они приобретают статус текущих параметров и всегда могут быть просмотрены с помощью команды "**Текущие**".

#### **Работа** (Рис.7)

Пункт меню **Работа** предназначен для запуска всей системы в автоматическом режиме и периодического считывания информации со всех датчиков. При этом результаты измерений считываются с периодичностью определенной параметром "Время опроса", а проверка состояния датчиков на предмет возникновения превышения уставок происходит гораздо чаще, с периодичностью равной параметру "Время усреднения".

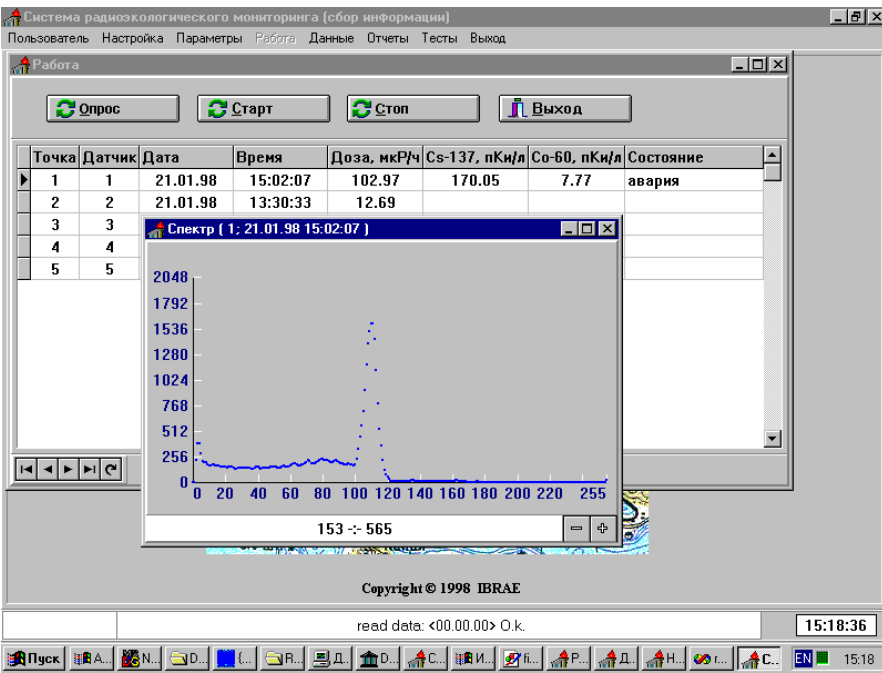

*Рис.7. Рабочее окно программы «REM» (Работа)*

Команда **Старт** запускает всю систему датчиков.

Команда **Стоп** останавливает всю систему датчиков.

Команда **Опрос** позволяет опросить все датчики, не дожидаясь истечения времени "Время опроса".

В таблице на экране представлены результаты последних измерений по всем датчикам с указанием даты и времени измерений. В графе *Состояние* появляется информация *Предупреждение* или *Авария* в случае превышения соответствующих уставок на каком либо датчике.

Команда **Выход** позволяет выйти из режима **Работа** после остановки системы командой **Стоп**.

Результаты всех измерений в процессе работы записываются в базу данных, которая может быть просмотрена с помощью команды **Данные** (Рис.8). При этом данные рассортированы по группам:

**Норма** - результаты измерений при нормальной обстановке.

**Предупреждение** - результаты измерений, когда была превышена уставка "Предупредительный уровень".

**Авария** (Рис.9) - результаты измерений, когда была превышена уставка "Аварийный уровень".

При этом если выделить какую-либо строку и нажать два раза на кнопку "мыши" можно увидеть соответствующий энергетический спектр. Программа просмотра спектров позволяет изменять масштабирование по вертикали и отображать содержание каждого энергетического канала.

| ∴ <mark>А</mark> Система радиоэкологического мониторинга (сбор информации) |                                        |      |                   |                                                   |                      |                        |                             |                  |                 | $-10 \times$ |
|----------------------------------------------------------------------------|----------------------------------------|------|-------------------|---------------------------------------------------|----------------------|------------------------|-----------------------------|------------------|-----------------|--------------|
| Пользователь Настройка Параметры Работа Данные Отчеты Тесты                |                                        |      |                   |                                                   |                      | Выход                  |                             |                  |                 |              |
| <b>А Данные (датчик 2)</b><br><b>Hopma</b>                                 |                                        |      |                   | $\Box$ u $\times$                                 |                      |                        | чэкологического мониторинга |                  |                 |              |
|                                                                            | <b>Предупреждение</b>                  |      |                   |                                                   |                      | сбор информации).      |                             |                  |                 |              |
| <b>ПР Авария</b><br><b>III</b> OTKas                                       |                                        |      |                   |                                                   |                      | Версия 1.0             |                             |                  |                 |              |
|                                                                            |                                        |      |                   | <b>"В. Норма (датчик 2)</b><br>П Позиционирование |                      | $\Box$ o $\Box$        |                             |                  |                 |              |
| <b>[111]</b> Чтение данных (текущие)                                       |                                        | Дата |                   | Время                                             |                      | Экспозиция Доза, мкР/ч |                             | $\blacktriangle$ |                 |              |
|                                                                            | <b>[ Чтение данных (архив)</b>         |      |                   |                                                   | 19.01.98<br>19.01.98 | 17:23:41<br>18:24:39   | 3600<br>3600                | 12.26<br>12.41   |                 |              |
| <u>ії В</u> ыход                                                           |                                        |      |                   |                                                   | 19.01.98<br>20.01.98 | 19:25:18<br>13:07:45   | 3600<br>3600                | 13.08<br>12.81   |                 |              |
|                                                                            |                                        |      |                   |                                                   | 20.01.98<br>20.01.98 | 14:08:38<br>15:09:22   | 3600<br>3600                | 12.8<br>12.02    |                 |              |
|                                                                            |                                        |      |                   |                                                   | 20.01.98             | 16:10:11               | 3600                        | 12.32            |                 |              |
|                                                                            |                                        |      |                   |                                                   | 20.01.98<br>21.01.98 | 17:11:05<br>12:29:42   | 3600<br>3600                | 12.78<br>12.13   |                 |              |
|                                                                            |                                        |      | $0.9 \text{ m/s}$ |                                                   | 21.01.98             | 13:30:33               | 3600                        | 12.69            |                 |              |
| E<br>н<br><b>THE OWNER WAS</b>                                             |                                        |      |                   |                                                   |                      |                        |                             |                  |                 |              |
|                                                                            | 15:21:15<br>read data: <00.00.00> O.k. |      |                   |                                                   |                      |                        |                             |                  |                 |              |
|                                                                            |                                        |      |                   |                                                   |                      |                        |                             |                  | EN <sub>D</sub> | 15:21        |

*Рис.8. Рабочее окно программы «REM»(Данные - Норма)*

| <u>- 레지</u><br>. <mark>А</mark> Система радиоэкологического мониторинга (сбор информации) |                                       |                                                 |                 |                                |                                                                                                    |               |                                        |  |
|-------------------------------------------------------------------------------------------|---------------------------------------|-------------------------------------------------|-----------------|--------------------------------|----------------------------------------------------------------------------------------------------|---------------|----------------------------------------|--|
| Пользователь Настройка Параметры Работа Данные Отчеты Тесты                               |                                       |                                                 | Выкод           |                                |                                                                                                    |               |                                        |  |
| <b>А Данные (датчик 1)</b>                                                                | $-12X$                                |                                                 |                 |                                |                                                                                                    |               |                                        |  |
| <b>M</b> Hopma                                                                            |                                       | " <mark>:</mark> Протокол (авария по датчику 1) |                 |                                |                                                                                                    |               | $\blacksquare$ $\blacksquare$ $\times$ |  |
|                                                                                           |                                       | П Позиционирование                              |                 |                                |                                                                                                    |               |                                        |  |
| <b>НЕ Предупреждение</b>                                                                  |                                       |                                                 |                 |                                |                                                                                                    |               |                                        |  |
| <b>ПП</b> Авария                                                                          | Дата                                  | Время                                           |                 |                                | Экспозиция   Доза, мкР/ч Cs-137, пКи/л Co-60, пКи/л   -                                                               |               |                                        |  |
|                                                                                           | 21.01.98                              | 15:01:01                                        | 30              | 81.18                          | 128.29                                                                                                    | 7.97          |                                        |  |
| <b>Ш</b> Отказ                                                                            | 21.01.98                              | 15:01:40                                        | 30              | 99.77                          | 162.32                                                                                                    | 8.68          |                                        |  |
|                                                                                           | ▶<br>21.01.98                         | 15:02:07                                        | 30 <sup>1</sup> | 102.97                         | 170.05                                                                                                    | 7.77          |                                        |  |
| <b>ПРЕ Чтение данных (текущие)</b>                                                        | ◂<br>$\blacksquare$<br>►              | $\mathbf{H}$                                    |                 |                                |                                                                                                    | $+ $          | $\blacktriangle$                       |  |
| <b>Повемя</b> данных (архив)                                                              |                                       | . Попектр (1; 21.01.98 15:02:07 ;2)             |                 |                                | $\Box$ D $\Box$                                                                                                    |               |                                        |  |
|                                                                                           |                                       |                                                 |                 |                                |                                                                                                    |               |                                        |  |
| <b>E</b> bxon                                                                             | 2048                                  |                                                 |                 |                                |                                                                                                    |               |                                        |  |
|                                                                                           | 1792                                  |                                                 |                 |                                |                                                                                                    |               |                                        |  |
|                                                                                           | 1536                                  |                                                 |                 |                                |                                                                                                    |               |                                        |  |
|                                                                                           | 1280                                  |                                                 |                 |                                |                                                                                                    |               |                                        |  |
|                                                                                           | 1024                                  |                                                 |                 |                                |                                                                                                    |               |                                        |  |
|                                                                                           | 768<br>$M.T$ or                       |                                                 |                 |                                |                                                                                                    |               |                                        |  |
|                                                                                           | 512                                   |                                                 |                 |                                |                                                                                                    |               |                                        |  |
|                                                                                           | $0.$ V $\mu$ and $\rightarrow$<br>256 |                                                 |                 |                                |                                                                                                    |               |                                        |  |
|                                                                                           |                                       | $\mathbf{r}$<br>20<br>40<br>60                  |                 | 80 100 120 140 160 180 200 220 |                                                                                                    | 255           |                                        |  |
|                                                                                           |                                       | n                                               |                 |                                |                                                                                                    |               |                                        |  |
|                                                                                           |                                       |                                                 |                 |                                | $\qquad \qquad \blacksquare$                                                                                          | 4<br>15:24:16 |                                        |  |
| <b>③A ∏yck│ 那</b> A│ <mark>級</mark> N│<br>O│                                              | <mark>Ö</mark> {…   ⊜r…<br>马口         |                                                 |                 |                                | ▎ <u></u> ▆ <sub></sub> <sub></sub> ▁▏ <i></i> ួ៹៝ౣ▏ <sub>░</sub> ▆ <sub></sub> ͷౣ▏தೄౣ▏ <mark>௯</mark> ௷▏ <i></i> ௐ௷ஂ | EN III        | 15:24                                  |  |

*Рис.9 Рабочее окно программы «REM»(Данные - Авария)*

Команда **Отчеты** позволяет сформировать сводку о радиационной обстановке для передачи в геоинформационную систему отображения данных мониторинга.

Перед завершением работы и выходом из системы необходимо нажать клавишу **Пользователь** и выполнить команду **"Завершить сеанс"**.

Программа "REM" предназначена для работы на IBM совместимом компьютере под Windows 95 или Windows NT и занимает объем около 1 Мб жесткого диска вместе с необходимыми драйверами.

Минимальные требования к компьютеру - процессор: не ниже 486; ОЗУ: не менее 8 Мб; монитор: не менее 800х600 точек.

### **5 Программа визуализации данных радиационного мониторинга "Звон"**

Программа "Звон" является специализированной геоинформационной системой, ориентированной на работу с радиационной (и экологической) информацией, поступающей как от автоматической системы радиационного контроля, так и от служб радиационной безопасности. Программа позволяет визуализировать радиационные данные, привязать их к географической подложке и тем самым обеспечивает лучшее понимание и анализ сложного набора данных за счет обеспечения динамического географического взгляда на информацию.

Внешне система ориентирована на непрограммирующего пользователя, который имеет дело с графическим интерфейсом, управляемым как с помощью текстового меню, так и с помощью манипулятора "мышь".

В рамках программы пользователю предоставляются возможности работы, как с географическим материалом, так и с данными мониторинга (автоматического и ручного).

Картографическая поддержка программы позволяет выводить на экран монитора различные географические тематические слои, включающие контуры карты, водоемы и реки, дороги, населенные пункты и другие объекты. При этом целые классы подвижных и неподвижных объектов могут наноситься или корректироваться пользователем. Любой слой может быть выведен на экран или убран с него для удобства работы. В программе имеются стандартные для ГИС возможности изменения масштаба карты, изменения шага или типа координатной сетки. Как и в любой ГИС, в этой системе предусмотрена возможность работы с картами, созданными в различных системах координат. Здесь могут использоваться две системы координат - глобальная географическая и локальная. В глобальной системе координаты отсчитываются в градусах, минутах и секундах. Возможно использование двух локальных систем координат: а) декартовой, с отсчетом по X и Y в метрах или километрах от начала с.к., б) полярной, с отсчетом в метрах или километрах от начала с.к. и азимутом (базовое направление выбрано на север). Начало и угол поворота локальной системы координат пользователь выбирает сам.

Кроме того, пользователь может получать в интерактивном режиме информацию об имеющихся подвижных и неподвижных объектах и при необходимости корректировать ее или вводить новые данные об имеющихся или вновь наносимых объектах.

Работа с радиационными данными мониторинга предоставляет следующие возможности:

1. Отображение на карте в удобной форме результатов измерений датчиков радиационного мониторинга. Данные от датчиков поступают в виде файлов состояния радиационной обстановки от системы "REM" (радиационно-экологический мониторинг), которая осуществляет сбор данных от системы датчиков в автоматическом режиме. Файл с данными может поступать в компьютер, как по компьютерной сети, так и любым другим доступным путем - по электронной почте, по телефонной сети, на магнитном носителе (дискете). Для работы с поступившими данными, файл радиационной обстановки необходимо загрузить в систему. При этом цвет отображения каждого датчика на карте соответствует классу радиационной обстановки в точке измерения (норма, предупреждение, авария) в выбранный пользователем момент времени.

2. Визуализация данных пешеходных гамма-съемок, подводных гамма-съемок, результатов анализа проб грунта, воды, гидробионтов и т.д.

В случае достаточного количества данных ( например пешеходная съемка с шагом в несколько десятков метров) строятся изолинии ( изодозы) методом триангуляции.

В случае, когда построение изолиний нецелесообразно или невозможно, предусмотрено отображение точек пробоотбора или измерений с выводом полной информации об анализе данных проб или результатов замеров.

Рассмотрим подробнее работу программы "Звон".

Рабочее окно программы (Рис.10) включает в себя окно с картой, главное меню и дополнительное меню с управляющими кнопками и описанием легенд.

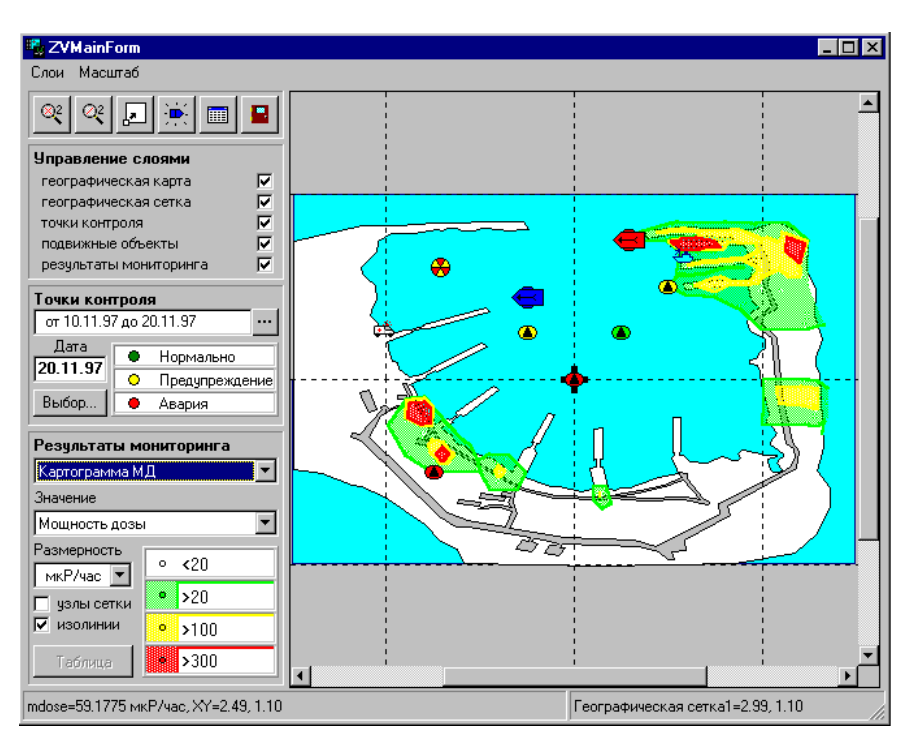

*Рис.10. Рабочее окно программы «Звон» (Картограмма мощности дозы)*

Пункт основного меню **Слои** включает в себя следующие команды:

#### **Создать объект**

Эта команда позволяет создать новые **Точки мониторинга** и новые **Подвижные объекты.** При нажатии на соответствующую кнопку курсор позволяет установить новый объект или точку мониторинга в необходимое место карты. После нажатия левой кнопки мыши открывается окно для внесения параметров объекта или результатов мониторинга, соответствующих данной точке. Такое окно можно открыть и для любого уже существующего объекта (точки мониторинга) и просмотреть (или изменить - в пилотной версии программы) имеющуюся об объекте информацию.

**Шаг сетки** позволяет выбрать шаг географической координатной сетки.

**Тип сетки** позволяет определить систему координат :

*географическая*

*декартова*

*полярная*

Кнопка **Изолинии** позволяет выбрать удобный вид представления результатов мониторинга, а именно:

*Заполнение* позволяет закрасить области определенных диапазонов величин цветами в соответствии с легендой

*Окантовка -* позволяет нанести только контуры областей определенных диапазонов величин.

*Треугольники-* позволяет увидеть конфигурацию треугольников, использованных для построения изодоз методом триангуляции.

**Диапазоны измеренных величин и соответствующие им цвета могут быть скорректированы путем редактирования файла с основными характеристиками программы "ZVON.INI."**

Пункт основного меню **Масштаб** позволяет выполнить следующие команды:

**Перерисовать -** позволяет перерисовать заново окно карты после внесения каких либо изменений в объекты или данные мониторинга.

*Выбрать фрагмент* - позволяет взять выбранный фрагмент карты в рамку для детального просмотра при увеличенном масштабе (выбранный в рамке фрагмент автоматически займет все окно карты).

*Вписать в окно* - позволяет автоматически выбрать такой масштаб, чтобы имеющаяся карта заняла все окно.

*Увеличить масштаб* и *Уменьшить масштаб* - позволяют изменить масштаб карты.

Несколько команд выведены на кнопки под главным меню:

**Увеличить масштаб, Уменьшить масштаб, Выбрать фрагмент, Создать подвижный объект, Показать таблицу** данных всех подвижных объектов, **Выход.**

Панель **Управление слоями** позволяет вывести на экран или убрать следующие тематические слои:

**Географическая карта**

**Географическая сетка**

**Точки контроля** 

**Подвижные объекты**

**Результаты мониторинга**

Панель управления **Точки контроля** позволяет выбрать файл данных о радиационной обстановке и диапазон дат для просмотра результатов работы автоматической системы мониторинга. На этой же панели приведена легенда, показывающая выбранные цвета изображения точек для индикации класса радиационной обстановки ( норма, предупреждение, авария ).

Панель управления **Результаты мониторинга** позволяет вывести на экран данные различных видов измерений и контроля: *мощность дозы* (Рис.10), *донные отложения* (Рис.11), *грунт* (Рис.12). Список классов данных может быть дополнен ( пробы воды, гидробионты, аэрозольная активность воздуха, пробы донных отложений и т.д.)

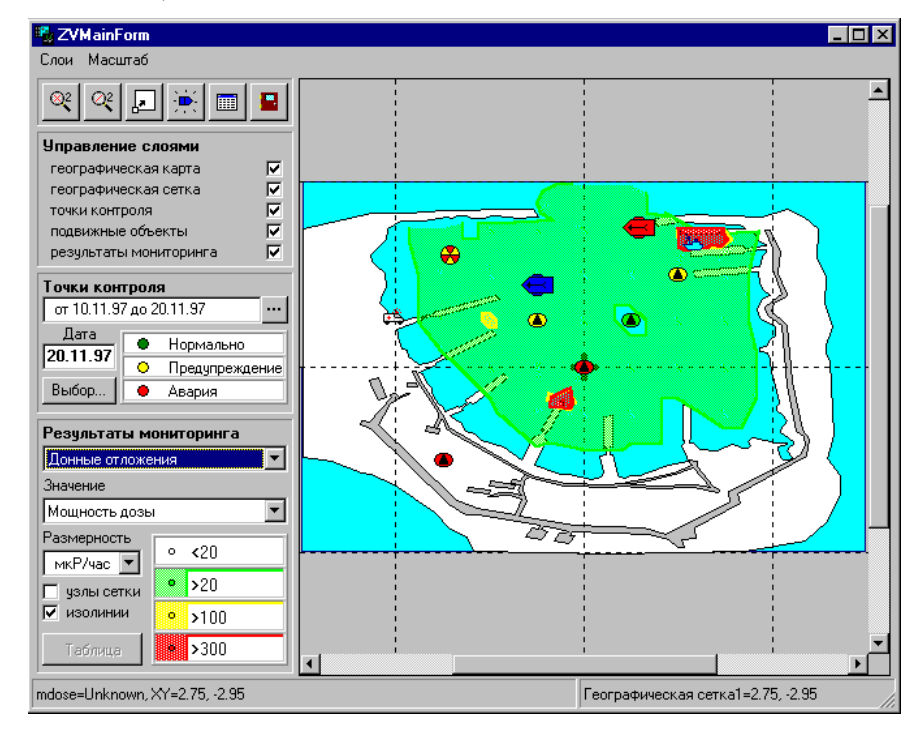

*Рис. 11. Рабочее окно программы «Звон» (Картограмма донных отложений)*

В окне **Значение** определен измеряемый параметр, в окне **Размерность** приводится размерность величин, которая может меняться по желанию пользователя. При этом все результаты пересчитываются автоматически.

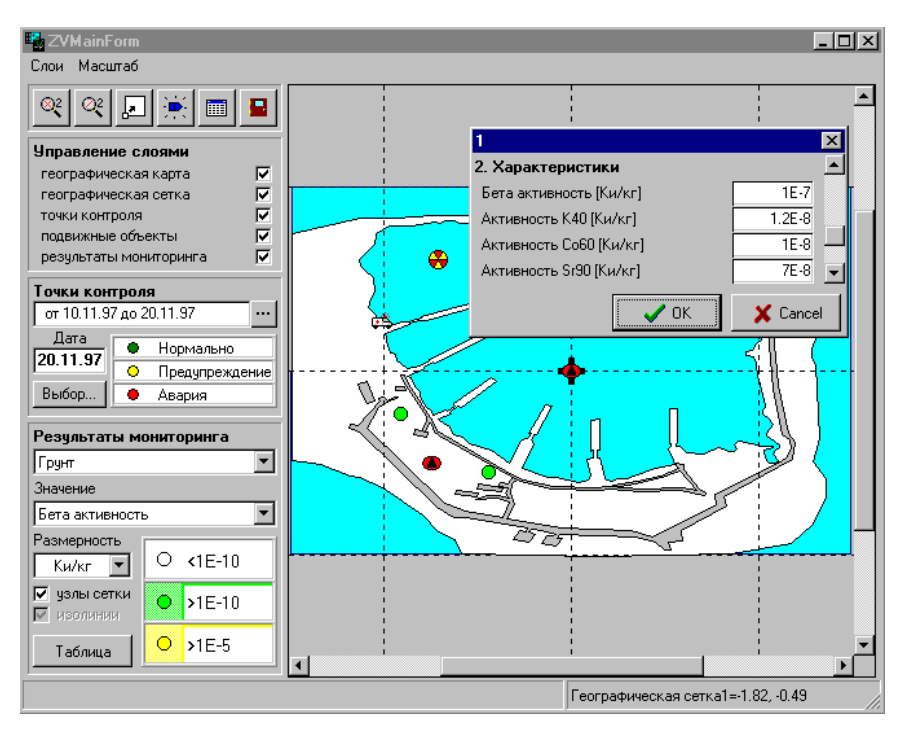

*Рис. 12. Рабочее окно программы «Звон» (Пробы грунта)*

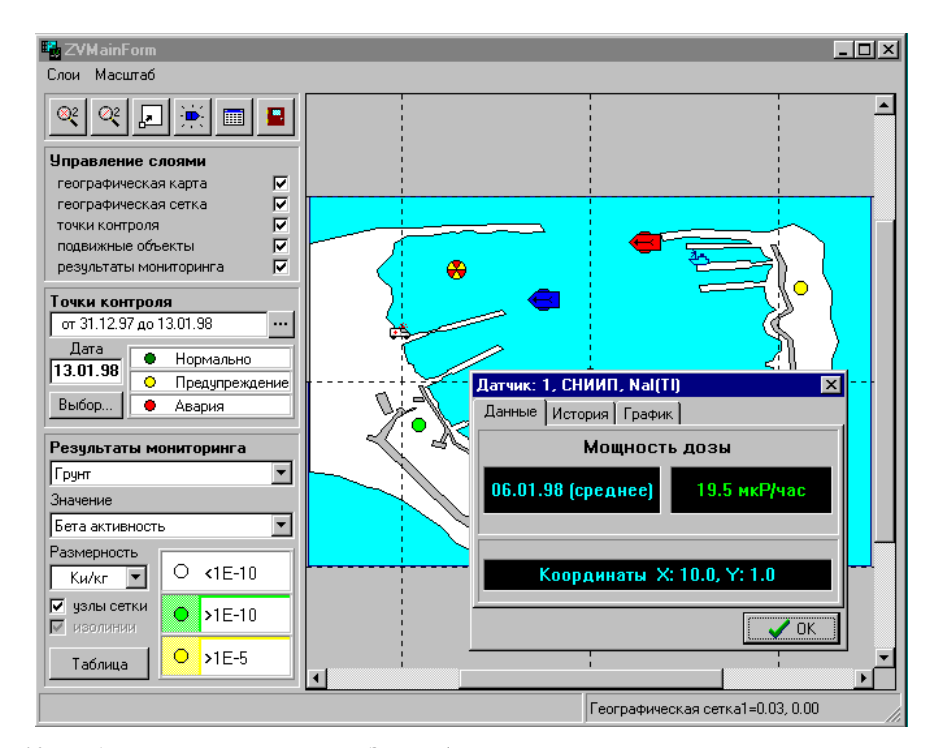

*Рис.13. Рабочее окно программы «Звон» (Результаты автоматического мониторинга)*

Нажав на кнопку **Узлы сетки** можно увидеть точки измерений, по которым строились изолинии. Подведя стрелку курсора к любой точки измерения и дважды нажав левую кнопку манипулятора, можно увидеть результаты измерений в данной точке (Рис. 12 и 13) (в пилотной версии их можно и изменить).

Нажав на кнопку **Изолинии**, можно вывести на экран или убрать изолинии.

Нажав на кнопку **Таблица,** можно вывести на экран таблицу со всеми данными мониторинга в соответствии с выбранным в окне **Значение** параметром измерений.

Программа ZVON предназначена для работы на IBM совместимом компьютере под Windows 95 или Windows NT и занимает около 2 Мб жесткого диска вместе с необходимыми драйверами.

Минимальные требования к компьютеру - процессор: не ниже 486 DX; ОЗУ: не менее 8 Мб; монитор: разрешение не менее 800х600 точек.

### 6 Блок моделирования

В качестве блока моделирования в макете информационно-измерительного канала использовалась специализированная геоинформационная прогностическая система TRACE, которая позволяет моделировать радиационные выбросы в атмосферу с радиационно-опасных объектов, анализировать возможные последствия выбросов, создавать тематические карты для поддержки принятия решений в аварийных ситуациях.

В систему включен программный модуль, реализующий модель атмосферного переноса для расчета распространения залповых радиоактивных выбросов в атмосфере и оценки воздействия таких выбросов на человека и окружающую среду.

Пользователю системы предоставляются следующие возможности:

создавать на экране тематические карты различного масштаба, в частности отобразить на экране фрагмент карты местности в указанном масштабе с нанесенными на нее условными обозначениями для выбранного подмножества объектов;

задать параметры радиоактивного выброса и провести расчеты по модели атмосферного переноса с отображением на карте результатов моделирования;

просмотреть и при необходимости изменить характеристики объектов системы, добавить новые объекты и описать их характеристики;

отображать на карте результаты измерений датчиков радиационного мониторинга;

анализировать возможные последствия выбросов и создавать отчеты в виде текстовых файлов;

сохранять текущее состояние системы в специальном конфигурационном файле для воспроизведения при дальнейшем анализе;

записывать результаты моделирования в файл стандартного формата для последующего приготовления твердой копии.

Составляющими частями прогностической системы "TRACE" являются:

объектно-ориентированные модели возможных аварий, обеспечивающие прогноз радиационной обстановки, включающие в себя базу данных по радионуклидам;

географические данные - электронная карта местности с возможностью ее масштабирования;

атрибутивная информация - описание характеристик конкретных картографических и радиационноопасных объектов;

данные системы радиационного мониторинга;

средства отображения и графического представления данных моделирования и радиологического мониторинга.

Система снабжена интерфейсом, реализованным в общепринятом "оконном" виде с развитой системой иерархических меню и предусматривает использование манипулятора "мышь". Это делает ее доступной в эксплуатации и обучении для пользователей, не имеющих специальных знаний по программированию и картографии.

Главное окно системы имеет неизменяемые размеры и состоит из рабочей области для размещения картографических окон и верхней панели с расположенным на ней пиктографическим меню. На верхнюю панель выводятся также данные трассировки, набор которых зависит от режима работы программы.

Общее управление программой осуществляется с помощью основного меню, расположенного на верхней панели экрана.

В рабочей области главного окна создается одно или несколько картографических окон, в каждом из которых содержится изображение фрагмента карты с нанесенными на нее условными обозначениями ней объектов. В момент взаимодействия пользователя с системой только одно окно является активным, и все подаваемые команды будут относиться к нему.

К объектам системы можно обратиться двумя способами:

указав курсором на условное обозначение объекта;

указав курсором на название объекта в окне бланка-списка.

Доступ к окну бланка-списка осуществляется из меню для объектов указанного типа, активизируемого в меню "КАРТА'' или в пиктографическом меню. При нажатии левой клавиши мыши активизируется окно бланка-справки по данному объекту, в котором можно просмотреть и скорректировать его характеристики. Получить информацию о назначении того или иного пункта/подпункта меню во время работы с программой можно при помощи справочной системы, вызываемой клавишей F1.

Основной составной частью системы является блок расчета распространения радиоактивных веществ в атмосфере. В настоящей версии TRACE в систему интегрирован программный модуль, реализующий атмосферную модель, предназначенную для расчета распространения залповых радиоактивных выбросов в атмосфере, а также для оценки воздействия таких выбросов на человека и окружающую среду. Для окрестности радиационно-опасного объекта считалось, что радиоактивные выбросы не влияют на состояние атмосферы, т.е. обладают пассивным характером, а рельеф местности характеризуется средней шероховатостью. Примеры представления результатов расчетов выбросов и ингаляционных доз приведены на рисунках 14 и 15.

В основу методики расчета положен нормативно-технический документ 38.220.56-84 МХО "Интератомэнерго''. В нем используются уравнения статистической теории атмосферной диффузии с системой классификации категорий устойчивости по Пасквиллу. Следует помнить, что уравнения записаны в предположении плоской поверхности земли и справедливы до расстояния 30-40 км от источника. Для расстояний больше чем 40 км можно использовать эти уравнения только для грубых оценок. Кроме того следует помнить, что используемые в данной методике уравнения построены в предположении, что поверхность земли плоская. В случае орографически сложных условий можно получить оценку методом, при котором в расчете концентраций в данной точке надо пользоваться не эффективной высотой выброса, а высотой уровня струи над уровнем данной точки. Если высота данной точки больше, чем высота струи, то высота струи принимается равной нулю. Полученные подобным образом результаты носят ориентировочный характер.

Важной составной частью системы прогнозирования радиационной обстановки "TRACE" является картографическая информация, описывающая расположение и форму картографических объектов (области, линии или точки) и хранящаяся в цифровом виде. При этом реализована возможность поддерживать работу с существующими форматами данных для представления и отображения информации на различных устройствах как в растровой, так и в векторной форме.

Для обеспечения необходимой скорости представления информации в рамках данной системы было решено ориентироваться на набор послойных растровых картографических образов. Завершающий этап подготовки карты состоит в преобразовании векторного формата во внутренний специализированный растровый формат MDF (Map Description File), разработанный в ИБРАЭ РАН. Каждый файл данных в этом формате содержит всю необходимую картографическую информацию об отдельном регионе (карте местности). К ней относятся графические данные, представленные в виде множества взаимосвязанных растровых образов, а также необходимая вспомогательная числовая и текстовая информация.

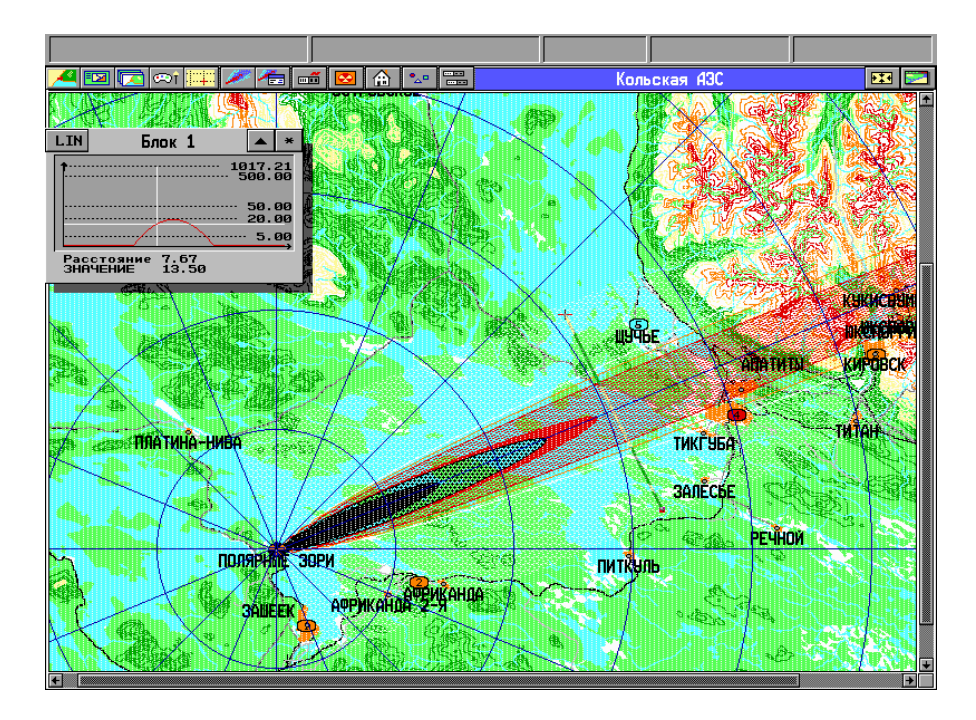

*Рис. 14. Представление сечения радиоактивного следа.*

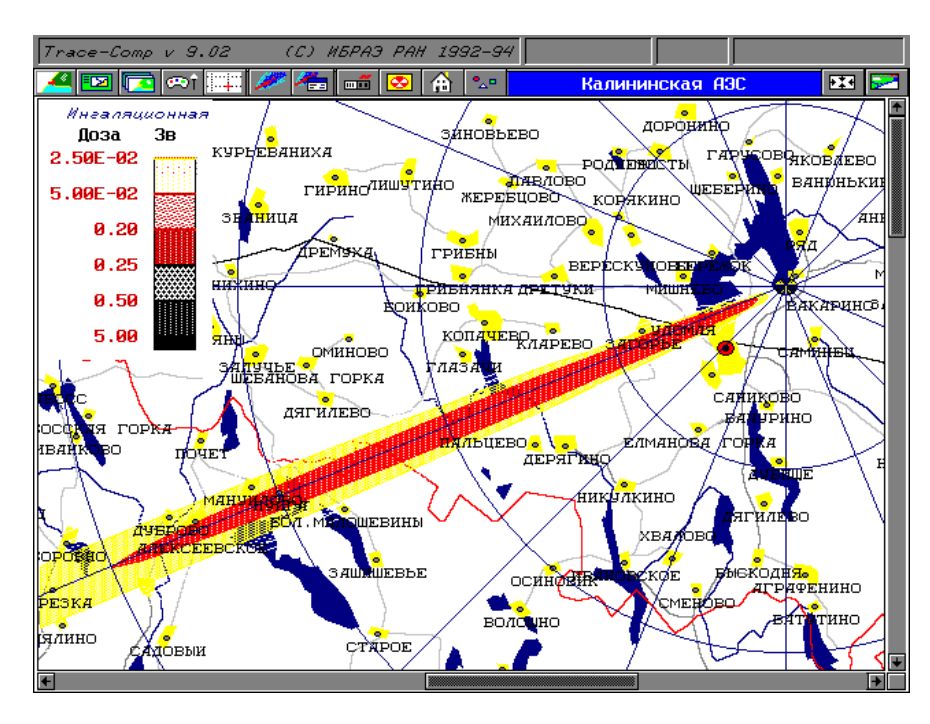

*Рис. 15. Пример расчета ингаляционных доз для гипотетической аварии на Калининской АЭС.*

При работе с картой можно использовать различные системы координат: географическую (градусы, минуты, секунды) и три метрические: проекцию Гаусса-Крюгера, универсальную поперечную проекцию Меркатора (UTM), проекцию Ламберта .

Картографическая поддержка системы допускает использование глобальной географической и одной из двух локальных систем координат: декартовой или радиальной. В глобальной системе координаты объектов и позиции курсора на карте определяются в градусах, минутах и секундах. В локальных системах координат отсчет ведется от начала координат, выбранного пользователем. В радиальной системе координат базовое направление выбрано на север. Шаг метрической сетки определяется автоматически или задается пользователем.

Следующей составляющей системы являются атрибутивные данные, описывающие характеристики конкретных объектов. Атрибутивная информация хранится во внутреннем формате базы данных, каждая запись которой представляет картографический объект. Предусмотрена возможность экспорта-импорта атрибутивной информации в текстовом виде (через ASCII файлы). Пример представления атрибутивной информации по населенным пунктам представлен на рис.16.

|   | च्च । जि<br>leət                                                                                                    | ⋒<br>一个                                                                                                    | 震<br>大学                                                                                                    |                                                                                          | Кольская АЭС                                                                                                    |               | $\mathbf{H}$                                        |
|---|----------------------------------------------------------------------------------------------------|----------------------------------------------------------------------------------------------------|----------------------------------------------------------------------------------------------------|------------------------------------------------------------------------------------------|----------------------------------------------------------------------------------------------------|---------------|-----------------------------------------------------|
|   | Населенные пункты<br>1. Побавить объект<br>2 Экспорт в ASCII файл<br>3. Импорт из ASCII файла<br>4. Список населенных пунктов                                                                                |                                                                                                    |                                                                                                    |                                                                                          |                                                                                                    |               |                                                     |
|   |                                                                                                    | СПИСОК НАСЕЛЕННЫХ                                                                                                    | ПУНК ТОВ                                                                                                    |                                                                                          |                                                                                                    |               |                                                     |
|   | Наименование                                                                                                    |                                                                                                    | Координаты                                                                                                    | <b>Население</b>                                                                         | Тип застройки                                                                                                    |               |                                                     |
|   | <b>MOHYELOPCK</b><br>ВЕРХ. НЮД<br>ИМАНДРА<br><b>КИРОВСК</b><br>ШУЧЬЕ<br><b>ANATHIN</b><br><b>THTAH</b><br><b>ТИКГУБА</b><br>ПИТКУЛЬ<br><b>АФРИКАНДА</b><br>ПОЛЯРНЫЕ ЗОРИ<br><b>BALLER</b><br><b>BCEFO:21</b> | 32°50'05"<br>32°56'13"<br>$33^{\circ}15'43''$<br>33°40'37"<br>$33^{\circ}12'10''$<br>33°24'39"<br>33°38'20"<br>$33^{\circ}20'05''$<br>$33^{\circ}11'13''$<br>$32^{\circ}49'$ 08"<br>32°29'09"<br>32°32'52" | 67°54'57"<br>67°51'36"<br>67°51'03"<br>67°36'46"<br>67°38'02"<br>67°35'09"<br>67°33'43"<br>$67^{\circ}33'10''$<br>67°27'35"<br>$67^{\circ}26'20''$<br>67°27'50"<br>67°24'28" | 64800<br>327<br>230<br>43700<br>183<br>73500<br>1886<br>2<br>14<br>3200<br>20000<br>1400 | <b>ГОРОДСКОЙ</b><br><b>СЕЛЬСКИЙ</b><br><b>СЕЛЬСКИЙ</b><br><b>ГОРОДСКОЙ</b><br><b>СЕЛЬСКИЙ</b><br><b>ГОРОДСКОЙ</b><br><b>СЕЛЬСКИЙ</b><br>сельский<br>сельский<br><b>ГОРОДСКОЙ</b><br><b>ГОРОДСКОЙ</b><br>ГОРОДСКОЙ<br>OTMEYEHO: 12 | ஈ             | книсти<br><b>DICTION</b><br><b>KWPOBCK</b><br>HA IL |
|   | <b>MEH<sub>I0</sub></b><br><b>MECTO</b>                                                                                                    | ПЕЧАТЬ                                                                                                    | <b>РАСКРЫТЬ</b>                                                                                                    | <b>УДАЛИТЬ</b>                                                                           | OK                                                                                                    | ВЫХОД         |                                                     |
|   |                                                                                                    |                                                                                                    |                                                                                                    | НАСЕЛЕННЫЙ ПУНКТ                                                                         |                                                                                                    | <b>РЕЧНОЙ</b> |                                                     |
|   | ПОЛЯРНЫЕ ЗОРИ<br><b><i><u>OANEEK</u></i></b>                                                                                                    | <b>AGEYK</b>                                                                                                    | <b>3AUEEK</b><br><b>Координаты</b><br>Население<br>Тип застройки городской<br>Информация                                                                                     | 32°32'52"вд<br>67°24'28"CM<br>1400                                                       | $\bullet$                                                                                                    |               |                                                     |
| 戸 |                                                                                                    |                                                                                                    | <b>MECTO</b>                                                                                                    | СДВИНУТЬ                                                                                 | <b>DK</b><br>ВЫХОД                                                                                                    |               |                                                     |

*Рис.16. Пример представления атрибутивной информации по населенным пунктам*

Для оценки возможного радиоактивного загрязнения необходимы координаты основных объектов с их привязкой к географической сетке. Остальные данные являются характеристиками объектов. К ним относятся:

для населенных пунктов: название, население, тип застройки;

для ядерно-опасных объектов: название, эффективная высота выброса, начальный радиус облака.

Структура данных для точечных объектов может генерироваться пользователем с помощью отдельной инструментальной программы OBJEDIT.

К описанию объекта можно обратиться, установив курсор либо на условном обозначении объекта, либо на соответствующей записи бланка-списка объектов выбранного типа. В первом случае, если вблизи курсора оказывается несколько объектов, предъявляется их предварительный список. При позиционировании курсора на строке с названием конкретного объекта, нажатием левой клавиши мыши открывается окно бланка-справки с его описанием, включающим в себя название, координаты и основные характеристики с возможностью их корректировки. Находясь этом окне для изменения условного обозначения объекта достаточно указать курсором на соответствующую пиктограмму и нажать на левую клавишу мыши. При этом активизируется пиктографическое меню с набором имеющихся пиктограмм для объектов данного типа.

Атрибутивная информация доступна при использовании тематических слоев:

- "Населенные пункты"
- "Ядерно-опасные объекты"
- "Точечные объекты.

Программное обеспечение системы позволяет генерировать как текстовые, так и графические формы для отчетов. Любая таблица может быть выведена непосредственно на принтер или в текстовой файл. Используя специальное меню, можно сохранить в формате PCX:

полную карту (с картографической, атрибутивной информацией и отображением результатов моделирования), состоящую из нескольких экранов ПЭВМ,

содержание текущего экрана,

фрагмент карты.

Расчетная целевая функция, характеризующая последствия выброса радиоактивных веществ, отображается на карте с использованием заранее заготовленной цифровой шкалы. Интенсивность окраски характеризует степень загрязнения. Шкала может корректироваться пользователем с помощью специального модуля PLLEGEND, входящего в состав системы.

При запросе в конкретной точке можно получить числовые характеристики загрязнения в ее окрестности. Имеется возможность провести статистические расчеты по площадям пораженных территорий (по всей карте или в выбранном круговом фрагменте), а также получить статистику воздействия данного выброса на объекты. Кроме того, предусмотрено отображение профиля функции вдоль отрезка, соединяющего две точки, указанные на карте.

### **7 Заключение**

В рамках описанной работы главным образом решалась задача разработки подходов к созданию интерфейсов между компьютерами и «интеллектуальными датчиками» и компьютерной обработки и визуализации получаемой информации.

Очевидно, что реализованная макетная версия системы радиологического мониторинга может решать лишь ограниченный круг задач и далеко не исчерпывает возможностей, предоставляемых датчиками с микропроцессорами и современными средствами вычислительной техники.

Как показывает практика, реальные потребности радиационного мониторинга не исчерпываются установкой стационарных датчиков (или их число становится неоправданно велико). Установка стационарных датчиков целесообразна на направлениях, ведущих к населенным пунктам или с подветренной стороны от объекта для преобладающего направления ветра. Однако, стационарные датчики не могут в должной степени отслеживать эпизодические изменения радиационной обстановки при отдельных видах работ. В случае аварийных ситуаций направление выброса также может «не попасть» ни на один из датчиков из-за флуктуаций в направлении ветра. Отсюда представляется целесообразным дополнить сеть стационарных датчиков (расположенных в местах, где их наличие не вызывает сомнений) передвижными, которые будут располагаться в местах эпизодического проведения радиационно-опасных работ или на оси радиоактивного следа при авариях. Связь с передвижными датчиками целесообразно осуществлять по радио каналам (в случае контроля радиационной обстановки на акватории оптимальной является связь по гидроакустическим каналам).

Современные средства вычислительной техники позволяют объединить функции сбора и визуализации информации на картографической подложке в одной программной оболочке. Возможность одновременного наблюдения параметров радиационной обстановки, измеряемых в режиме "on line" сетью датчиков на территории объекта, позволит оперативно отслеживать намечающиеся неблагоприятные тенденции и своевременно принять необходимые контрмеры.

Отдельно стоит остановиться на блоке моделирования аварийных ситуаций. Широко распространенные (в силу своей простоты) гауссовы модели распространения примеси в атмосфере имеют достаточно узкую область применения. В частности, они пригодны для моделирования лишь высоких источников и не отслеживают динамику изменения воздушных концентраций, позволяя предсказать лишь интегральные характеристики (за бесконечно большой временной интервал). Встречающиеся на практике случаи типа взрывов, пожаров и т.п. требуют других подходов и, к сожалению, в настоящее время универсальных методов моделирования не существует. Кроме того, любые модели требуют достаточно детального знания атмосферных условий на момент аварии, которые могут быть не известны или для получения которых из соответствующих служб может уйти много времени. В связи с этим в ИБРАЭ разрабатывается подход к решению обратных задач по моделированию, то есть «функция источника» восстанавливается (или корректируется) исходя из отдельных результатов измерений на местности. Для реализации данного подхода показания, полученные мобильными датчиками, установленными в заданных точках, окажутся крайне важными.

Таковы направления дальнейшего развития систем радиационного мониторинга, разрабатываемых в ИБРАЭ РАН.

В заключение авторы хотели бы поблагодарить Р.В.Арутюняна, и В.П.Огаря за полезные обсуждения, а А.Коноплева и В.Н.Лазарева за техническую помощь в создании макета.